# 光雷 富康室

### **THORLABS**

LDC220 雷射電流源

## ☆ 雷射電流源輸出設定

#### <sup>1</sup>、將電流源電源開關打開

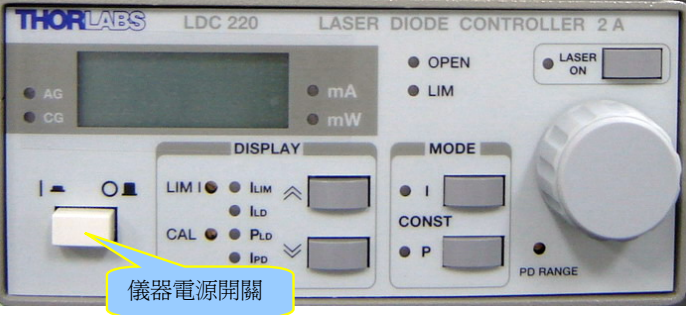

#### 2、按【DISPLAY】區的【<】或【︾】按鈕,選擇【ILD】。

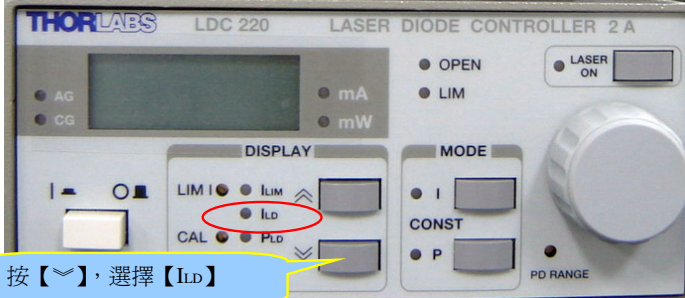

<sup>3</sup>、檢查旋扭是否歸零(逆時針旋轉到底!)

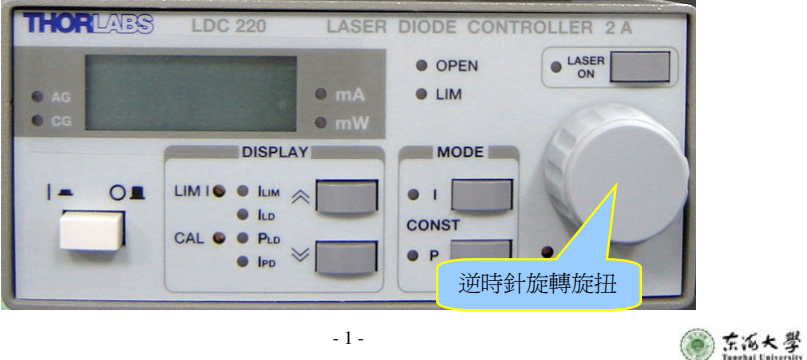

<sup>4</sup>、按下輸出鍵(LASER ON),綠燈亮表示電流輸出至半導體雷射。

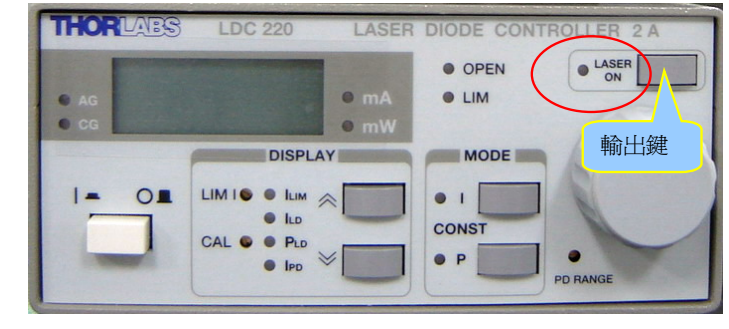

#### 5、順時針旋轉旋扭,調整輸出雷射雷流。 (務必慢慢轉,不要讓電流輸出增加太快)

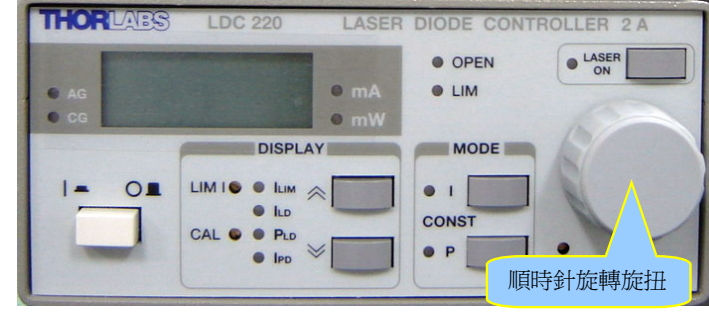

<sup>6</sup>、關機時,請按相反次序進行,即先降低電流至 0.00mA,關掉輸出鍵,最後關電源。

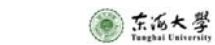